УДК 004.658.6 + 614.2

## **С.С. Алтухов, Е.В. Меркулова.**

Донецкий национальный технический университет кафедра автоматизированных систем управления

## **РАЗРАБОТКА СКС ОПРЕДЕЛЕНИЯ АНАТОМО-ТОПОГРАФИЧЕСКИХ ПАРАМЕТРОВ КОСТИ НА ОСНОВАНИИ РЕЗУЛЬТАТОВ СКТ.**

## *Аннотация*

*Алтухов С.С., Меркулова Е.В. Разработка СКС определения анатомотопографических параметров кости на основании результатов СКТ.* В статье описаны методы и алгоритмы решения задачи определения анатомотопографических параметров кости на основании результатов проведения спиральной компьютерной томографии.

*Ключевые слова:* анатомо-топографические параметры, дентальная имплантация, спиральная компьютерная томография.

**Постановка проблемы.** Метод дентальной имплантации на сегодняшний день является одним из ведущих при замещении дефектов зубных рядов. Благодаря данному методу, во многом решается проблема реабилитации больных с различными видами стоматологических заболеваний, которые сопровождаются утратой одного или нескольких зубов и разрушением около зубных тканей [1].

В настоящее время во всех сферах медицины происходит активное развитие и внедрение компьютерных технологий. В сфере хирургической стоматологии компьютерные технологии используют при подготовке операции дентальной имплантации, на этапе определения параметров имплантации: параметров кости (длина и ширина), локализации имплантата и типа имплантата (цилиндрический, конический и др.).

Процесс определения параметров имплантации и хода оперативного вмешательства называется технологией компьютерного моделирования. Наиболее распространенными системами компьютерного моделирования в дентальной имплантологии являются: SKYplanX (производитель Bredent), CEREC Biogeneric, Implant-Assistant [2]. Но указанные системы не являются самостоятельными приложениями, а входят в состав оборудования определенной фирмы.

Поэтому актуальной задачей является разработка специализированной компьютерной системы (СКС) определения анатомо-топографических параметров кости по данным спиральной компьютерной томографии (СКТ), которая по полученным данным будет определять наиболее подходящий имплантат из базы данных и осуществлять его позиционирование в

трехмерной модели челюстно-лицевой области. Использование такой СКС позволит наиболее полно представить границы, размеры и объем дефекта (деформации), спланировать ход оперативного вмешательства, снизить риск возникновения послеоперационных осложнений.

Цель статьи. Целью данной статьи является описание выбранных методов и алгоритмов определения анатомо-топографических параметров кости, в месте проведения операции дентальной имплантации на основании результатов проведения СКТ, применяемых при разработке СКС. Результаты работы СКС позволят определить требуемый тип имплантата, его размеры (длину и диаметр), частоту резьбы имплантата, локализацию имплантата.

Описание методов и алгоритмов. В результате проведения операции СКТ создается массив послойных срезов формата DICOM. Срез формата представляет собой набор тегов и значений пикселей, которые **DICOM** позволяют произвести визуализацию изображения.

Определение параметров кости необходимо поводить на изображении, которое содержит результат построения сечения по всем снимкам набора. Место построения сечения задается врачом, путем проведения линии на изображении снимка набора. Изображение сечения отображает требуемый участок кости без искажения его размеров и формы. Построение сечения снимков сводится к задаче создания изображения по промежуточным линиям, которые соответствуют пикселям конкретного снимка КТ. Значения линий между снимками (неинформативные линии) заполняются значениями, соответствующими черному цвету.

Параметрами, необходимыми для выбора конкретного типа имплантата являются: ширина и высота кости в месте внедрения имплантата, плотность костной ткани.

Плотность костной ткани определяется в области, которая соответствует месту внедрения имплантата. В разрабатываемой СКС такой областью является кость на изображении сечения, которую необходимо рассматривать в качестве самостоятельного объекта. Объект на изображении может быть получен путем автоматического выделения.

В качестве метода для автоматического выделения используем метод разрастания областей из семян [3]. Семена отмечают объекты, которые необходимо выделить (кость). Выбор начального местоположения зерна в СКС определяется пользователем.

В качестве меры схожести используется разность бмежду яркостью пикселя и средней яркостью области. Пиксель с наименьшей такой разностью добавляется в соответствующую область. Процесс продолжается пока все пиксели не будут добавлены в один из регионов.

Для задачи, решаемой в СКС, необходимо модифицировать общий алгоритм: если после просмотра всех ближайших соседей текущего пикселя ни один из них нельзя отнести к объекту, то необходимо прекратить продвижение в данном направлении.

Результат применения операции сегментации приведен на рис. 1.

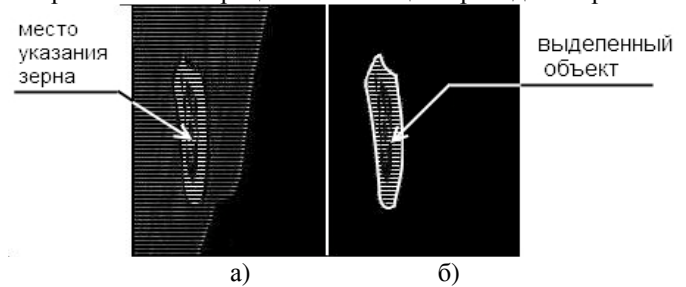

Рисунок 1. Выделение объекта на изображении: а) исходное изображение, б) изображение после выделения объекта и отсечения пикселей, не принадлежащих объекту.

После выделения объекта, осуществляется проход по всем пикселям объекта, принадлежащим информативным линиям, и находится сумма их значений. Далее находится среднее арифметическое значений яркости пикселей выделенной области.

Плотность костной ткани выражается в единицах шкалы Хаунсфилда [4], для перевода в которую полученное среднее значение яркости пикселей области необходимо пересчитать по формуле (1).

$$
HU = PV \times Slope + Intercept
$$
 (1)

где *HU* – значение в единицах Хаунсфилда;

*PV* – среднее значение яркости пикселей области;

*Slope* – (тег (0028, 1053) – Rescale Slope);

*Intercept* - (тег (0028, 1052) – Rescale Intercept).

Высота и ширина кости определяются длиной линии, проведенной пользователем. Для получения физического размера линии, необходимо рассчитать физический размер пикселя (ширина и высота). Изображение сечения приведено на рис.2.

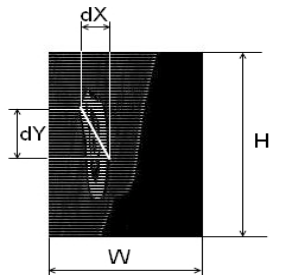

Рисунок 2. Изображение сечения с построенной линией, определяющей размер кости.

Высота пикселя изображения сечения в физических единицах длины может быть рассчитана, как отношение реальной высоты всего массива снимков СКТ, к числу пикселей, которые используются для отображения сечения массива снимков.

Реальная высота массива снимков определяется по формуле (2):

гле *Height* – реальная высота массива снимков:  $Slice Thickness$  – толщина одного среза (тег (0018,0050)); ImagesCount - число снимков в массиве.

Тогда физическая высота пикселя изображения среза рассчитывается по  $\phi$ ормуле (3):

$$
RSizeY = Height/H
$$
 (3)

где RSizeY - физическая высота пикселя;

Height - реальная высота массива снимков;

И - высота изображения сечения пикселях.

Ширина пикселя изображения среза в физических единицах длины может быть определена, как отношение реальной ширины изображения среза, к числу пикселей, которые используются для отображения сечения массива снимков.

Реальная ширина изображения среза определяется по формуле (4):

$$
Width = \sqrt{(dx \times pixelW)^2 + (dy \times pixelH)^2}
$$
 (4)

где Width - реальная ширина изображения среза:

 $dx$ ,  $dy$  – число пикселей соответствующих катетов в прямоугольном треугольнике;

pixelW, pixelH - физические ширина и высота пикселя снимка.

Тогда физическая ширина пикселя изображения среза рассчитывается по формуле (5):

$$
RSizeX = Width/W
$$
\n<sup>(5)</sup>

где RSizeY - физическая ширина пикселя;

Width - реальная ширина изображения среза

W - ширина изображения сечения пикселях.

Длина линии, которая определяет ширину или высоту кости рассчитывается по формуле (6):

$$
Length = \sqrt{(dX \times RSizeX)^2 + (dY \times RSizeY)^2}
$$
\n(6)

где Length - реальная длина проведенной линии;

RSizeX, RSizeY - физическая ширина и высота пикселя изображения среза  $dX$ ,  $dY$  - число пикселей соответствующих катетов в прямоугольном

треугольнике;.

Описанные параметры дают представление локализации  $\Omega$ имплантируемой конструкции и пространственных размерах области ее установки, которые могут быть использованы при визуализации имплантата в трехмерной модели.

На рис. 3 показана экранная форма приложения, реализующего ОПИСАННЫЕ МЕТОДЫ ОПРЕДЕЛЕНИЯ ПАраметров кости.

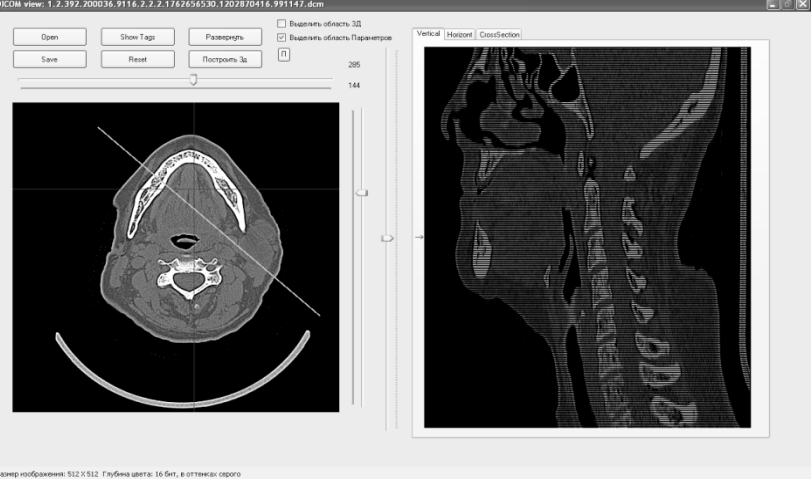

Рисунок 3. Экранная форма приложения.

Выводы. Описанные в данной статье математические методы и алгоритмы помогут получить набор анатомо-топографических параметров (плотности, длины и ширины кости в месте повреждения), необходимых для работы СКС на этапе подготовки к хирургическому вмешательству.

Результаты работы СКС предоставляют помощь в выборе типа и дентального имплантата. повышают размеров a также точность позиционирования имплантата, что снижает вероятность осложнений в послеоперационном периоде.

## Список литературы

 $\mathbf{1}$ И.Н. Матрос - Таранец, Д.К. Калиновский. Результаты использования системы дентальной имплантации «КОНМЕТ» в клинике челюстно-лицевой хирургии ДонГМУ. Интернет-ресурс: http://www.mfs.dsmu.edu.ua/publikacii/implant saratov.htm.

2. Имплантация зубов и цифровые технологии. Интернет-ресурс: http://medici.ru/print/6605.html

3. Gonzalez R. C., Woods R. E. Digital Image Processing. Prentice Hall 2002, pp. 813.

4 Converting CT Data to Hounsfield Units. Интернет-ресурс: http://www.idlcoyote.com/fileio\_tips/hounsfield.html